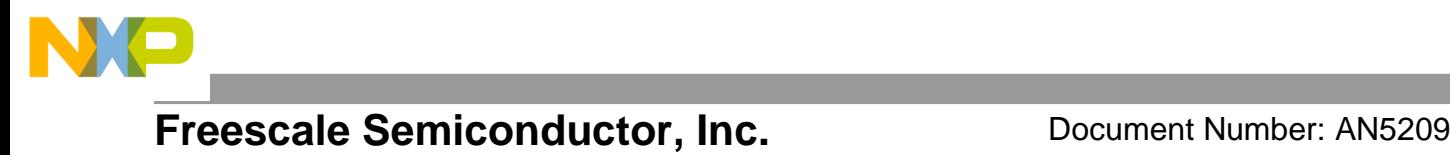

Application Notes **Rev. 0, 10/2015** 

# **Generating PWM by Using FlexIO**

### <span id="page-0-0"></span>**1 Introduction**

This application note illustrates how to use the FlexIO module to generate the pulse-width modulation (PWM) waveform.

FlexIO is a new on-chip peripheral available on some of the Kinetis series microcontrollers. It is highly configurable and capable of emulating a wide range of communication protocols, such as UART,  $I<sup>2</sup>C$ , SPI, I<sup>2</sup>S, and so on. You can use FlexIO to generate PWM waveform and build your own peripherals directly.

The standalone peripheral module FlexIO is used as an additional peripheral module of the microcontroller and is not a replacement of the PWM generator like TPM and FlexTimer peripherals. A key feature of FlexIO is that it enables you to build your own peripheral directly in the microcontroller.

This use case creates a simple software demo based on the SDK FlexIO HAL driver for you to easily use FlexIO as PWM with frequency and duty configurations.

#### **Contents**

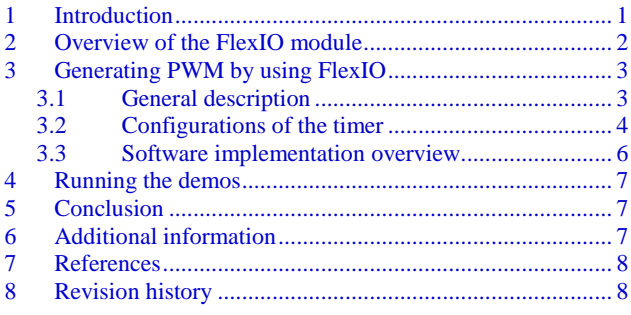

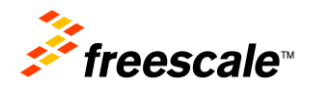

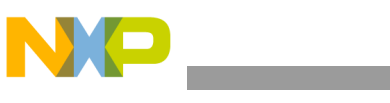

**Overview of the FlexIO module**

## <span id="page-1-0"></span>**2 Overview of the FlexIO module**

The hardware resources in the FlexIO module are:

- Shifter
- Timer
- Pin

The amount of these resources for a given microcontroller is read from the FLEXIO\_PARAM register. For example, there are four shifters, four timers, and eight pins in KL27Z64.

[Figure 1](#page-1-1) shows a high-level overview of the FlexIO module.

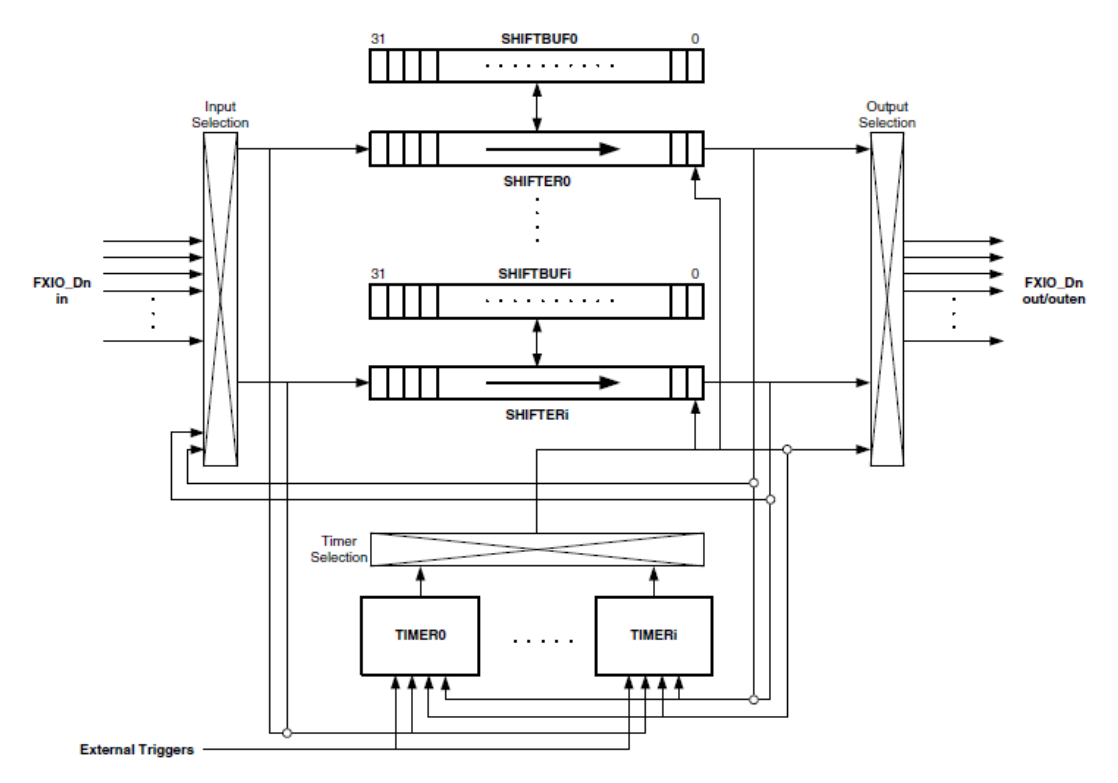

**Figure 1. FlexIO block diagram**

<span id="page-1-1"></span>The key features are:

- 32-bit shifters with transmit, receive, and data match modes.
- Double buffered shifter operation.
- 16-bit timers with high flexibility support for a variety of internal or external triggers, and Reset/ Enable/Disable/ Decrement conditions.
- Automatic start/stop bit generation/check.
- Interrupt, DMA, or polling mode operation.
- Shifters, timers, pins, and triggers can be flexibly combined.

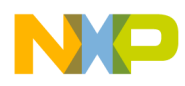

Transmit and receive are two basic modes of the shifters. If one shifter is configured to transmit mode, it loads data from its buffer register and shifts data out to its assigned pin bit by bit. If one shifter is configured to receive mode, it shifts data from its assigned pin and stores data in its buffer register. The load, store, and shift operations are all controlled by the shifter's assigned timer.

You can also configure the timers as different operation modes, including dual 8-bit counters baud/bit mode, dual 8-bit counters PWM mode, and single 16-bit counter mode.

### <span id="page-2-0"></span>**3 Generating PWM using FlexIO**

This section describes how to generate the PWM by FlexIO. For this application, the Freescale Freedom development board FRDM-KL27Z, in [Figure 2](#page-2-2) has been used.

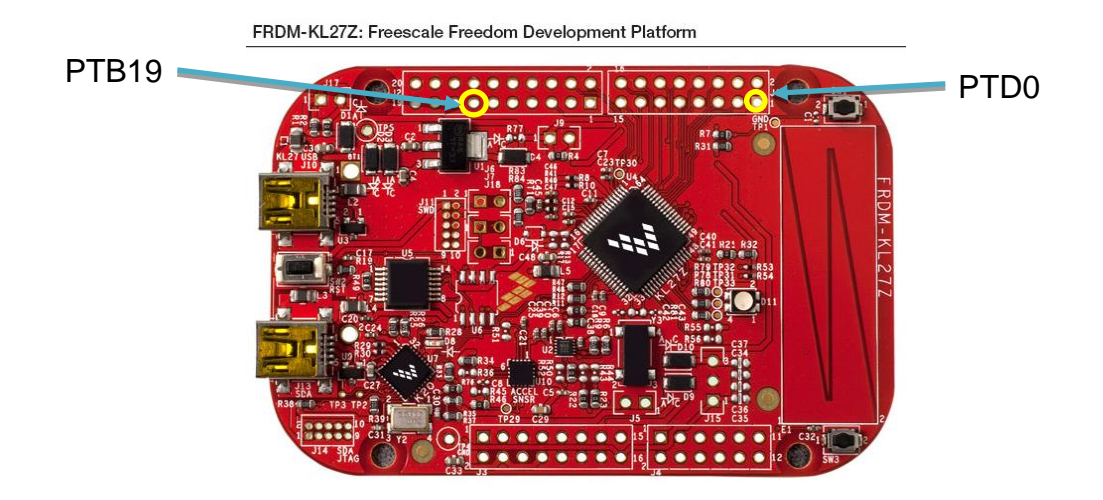

**Figure 2. Freescale Freedom development board FRDM-KL27Z**

<span id="page-2-2"></span>In the application, FlexIO generates a PWM waveform on the FXIO0 D0 (PTD0) pin. Connect the PTD0 to PTB19 which drivers the GREEN LED (J1-1 connected with J2-13). Use PWM to lighten the GREEN LED with different duty to show the brightness change under different duty configurations.

### <span id="page-2-1"></span>**3.1 General description**

Generating PWM uses the following resources:

- One timer configured as an 8bit PWM mode to control the related pin output.
- One pin controlled by timer to toggle pin out and generate PWM.

[Figure 3](#page-3-1) shows the resource assignment.

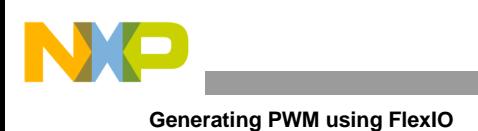

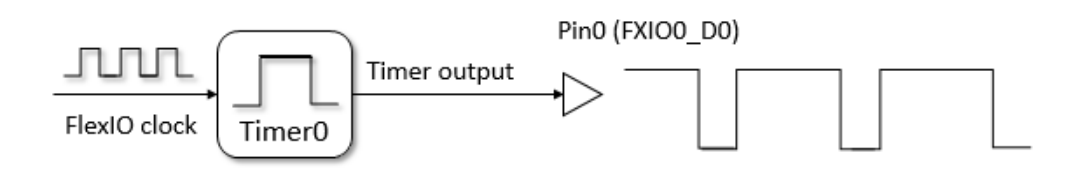

**Figure 3. Resource Assignment of FlexIO to generate PWM**

<span id="page-3-1"></span>The detailed configurations and usage information is provided in the following sections.

### <span id="page-3-0"></span>**3.2 Configurations of the timer**

This section provides detailed configurations of the timer.

To understand these configurations, see the following descriptions and the reference manual.

#### **Configurations for Timer 0**

Timer 0 generates the PWM output to pin 0. It has the following initial configurations.

| <b>Items</b>            | <b>Configurations</b>                                                                                                    |
|-------------------------|----------------------------------------------------------------------------------------------------|
| Timer mode              | Dual 8-bit PWM mode                                                                                                    |
| Trigger selection       | N/A                                                                                                    |
| Trigger polarity        | N/A                                                                                                    |
| Trigger source          | Internal                                                                                                    |
| Pin selection           | Pin 0                                                                                                    |
| Pin configuration       | Output enabled                                                                                                    |
| Pin polarity            | Active high                                                                                                    |
| Timer initial output    | Output logic 1 when enabled, not affect by reset                                                                                                    |
| Timer decrement source  | Decrement on FlexIO clock, Shift on timer output                                                                                                    |
| Timer enable condition  | Always enabled                                                                                                    |
| Timer disable condition | Never disabled                                                                                                    |
| Timer reset condition   | Never reset                                                                                                    |
| Start bit               | Disabled                                                                                                    |
| Stop bit                | <b>Disabled</b>                                                                                                    |
| Timer compare value     | (((FLEXIO_CLK / freq) $*(100 - \text{duty}) / 100 - 1) << 8$ )   ((FLEXIO_CLK / freq) $*(\text{duty}) / 100 - 1$<br>$100 - 1$<br>(((FLEXIO_CLK*Low_Period)/2-1)<<8) ((FLEXIO_CLK*High_Period)/2-1) or<br>(((FLEXIO_CLK/freq)*(100-duty)/100)/2-1)<<8) (((FLEXIO_CLK/freq)*duty/100)/2-1) |

**Table 1. Initial configuration of Timer 0**

The following tips are the key points of using FlexIO to generate PWM.

#### • **Timer mode configuration (TIMCTL[TIMOD] and TIMCTL[TIMDEC])**

o Select the dual 8-bit PWM mode. In this mode, the lower 8-bits of the counter only decrease when the timer output pin is high, and upper 8-bits only decrease when the timer output pin is low. When the lower 8-bits of the counter decreases to 0, the timer output would toggle and

#### **Generating PWM by Using FlexIO, Rev. 0, 10/2015**

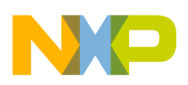

lead the upper 8-bits decrease. The lower 8-bits control the PWM high pulse width and the upper 8-bits control the low pulse width.

- $\circ$  Configure the FlexIO clock (FLEXIO\_CLK<sup>[\[1\]](#page-4-0)</sup>) as the timer counter decrease source. Therefore, the counter decreases on every FlexIO clock if decrease condition met.
- **Timer compare value (TIMCMP[CMP])**:
	- o The timer compare value is loaded into the timer counter when the timer is first enabled, when the timer is reset or decreased to 0. Enter the dual 8-bits value into this compare register to load the value to ensure every cycle of the PWM has the timer counter reloaded from CMP. This compare value controls the PWM frequency and duty.
	- o Timer compare value =  $(((\text{FLEXIO} \text{CLK} / \text{freq}) * (100 \text{duty}) / 100 1) \ll 8)$  |  $((FLEXIO\_CLK / freq^{[2]}) * duty^{[3]} / 100 - 1)$  $((FLEXIO\_CLK / freq^{[2]}) * duty^{[3]} / 100 - 1)$  $((FLEXIO\_CLK / freq^{[2]}) * duty^{[3]} / 100 - 1)$  $((FLEXIO\_CLK / freq^{[2]}) * duty^{[3]} / 100 - 1)$  $((FLEXIO\_CLK / freq^{[2]}) * duty^{[3]} / 100 - 1)$
- **Timer output configuration (TIMCFG[TIMOUT])**
	- $\circ$  The timer output is set to logic one (high on pin) when enabled the timer is not affected by reset. In 8-bits PWM mode, you must set the timer output to 1 when the timer enabled, otherwise the lower 8-bits value of the counter would not decrease as mentioned above.

<span id="page-4-0"></span>[1] FLEXIO\_CLK is the clock from clock modules like SCG or MCG, used to control the FlexIO timing.

- <span id="page-4-1"></span>[2] The frequency of the PWM generated.
- <span id="page-4-2"></span>[3] The duty of the PWM waveform.

[Figure 34](#page-3-1) shows the timing and signal examples. For example, TIMCP= $0x58$ .

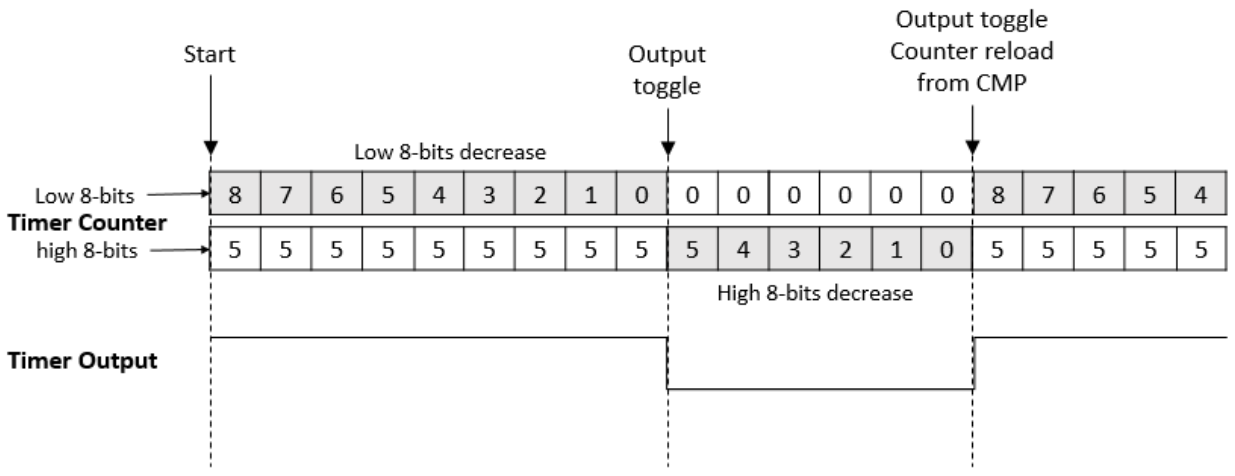

### $TIMEMP = 0x58$

**Figure 4. Timing of the configurations**

**Generating PWM by Using FlexIO, Rev. 0, 10/2015**

### <span id="page-5-0"></span>**3.3 Software implementation overview**

This section describes the software implementation. Several driver functions have been implemented in this application, which are based on the HAL (Hardware Abstraction Layer) of the Freescale KSDK (Kinetis Software Development Kit).

A software package is provided along with this application note. The package contains a pruned KSDK based on V1.2, required by the application.

The demo software includes only one source file, main.c. This source file provides the following functions to configure the FlexIO as a PWM generator, all of them can be directly used by user in their own codes with minor changes:

- flexio init(void)
- flexio\_pwm\_init(uint32\_t freq, uint8\_t duty)
- flexio\_pwm\_start(void)
- flexio\_pwm\_stop(void)

### **3.3.1 flexio\_init()**

**flexio init**() function enables the clock gating of the FlexIO IP module and selects the proper peripheral clock source for FlexIO, for example, MCGIRC CLK. The FLEXIO\_CLK defined in the source file is exactly the frequency of the peripheral clock source. It resets the FlexIO IP module by SW and reenables it. This is a general FlexIO IP module initialization function, called before using its shifters and timers.

### **3.3.2 flexio\_pwm\_init()**

**flexio** pwm init() function configures the timer0 as a 8-bits PWM mode with pin0 output to generate the PWM waveform. The timer detail configurations can be found in [section 3.2.](#page-3-0) The 'freq' parameter of this function is the specified PWM frequency you want to generate. The parameter must be within the range of [MIN\_FREQ, MAX\_FREQ] macros defined in the source file. The 'duty' parameter is the specified duty in unit of %, with a range of [1, 99].

#### **3.3.3 flexio\_pwm\_start()**

**flexio** pwm start() function enables the timer0 by setting TIMOD to 8-bits PWM and start generating the PWM.

#### **3.3.4 flexio\_pwm\_stop()**

**flexio** pwm stop() function disables the timer0 by setting TIMOD and disable generating the PWM.

To use the FlexIO as PWM generator, you can call these three functions in sequence like in the main() function. It configures the PWM frequency to 8 KHz, and duty from 99 to 1, to change the brightness of the GREEN LED by PTD0.

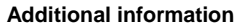

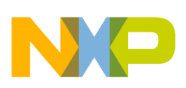

### <span id="page-6-0"></span>**4 Running the demos**

You can download a program image to the microcontroller with Open-SDA. The PC host obtains a serial port after a USB cable is connected between the PC host and the Open-SDA USB socket (J13) on FRDM-KL27Z.

The project and workspace files of the demo are located in:

*/examples/frdmkl27z/demo\_apps/flexio\_pwm/iar*

The source file is located in:

*/examples/frdmkl27z/demo\_apps/flexio\_pwm/src*

Open the workspace file *.eww*, and then build the demo project. Download and run the demo. The user can look at the GREEN LED with brightness changing from min to max. The PWM signal can also be captured with an oscilloscope on the PTD0 pin, this shows the exact frequency and duty.

## <span id="page-6-1"></span>**5 Conclusion**

FlexIO is a new peripheral on some of the Kinetis microcontrollers. Thanks to the high flexibility of the shifters and timers, FlexIO has the capability to emulate a wide range of protocols and generate PWM.

This application note describes how to generate the PWM using FlexIO. The application is based on KSDK HAL. Although the demo runs on FRDM-KL27Z, the user can readily port them to other parts of Kinetis with FlexIO.

However, there are also some limitations when using FlexIO to generate PWM. For example, the maximum and minimum frequency range which depends highly on the FlexIO clock source. Also it can only support Edge-Aligned PWM; Center-Aligned PWM is not supported.

## <span id="page-6-2"></span>**6 Additional information**

Currently, the FlexIO module can be found on the following Kinetis series MCUs: KL17, K27, KL33, and KL43. In addition, the FlexIO modules on those platforms have same hardware resources and capabilities.

The next version of FlexIO is in development and will be launched with new Kinetis parts. The next version has more abundant hardware resources and more powerful capabilities. Some of the key features of the new version are listed below.

- Up to 8 shifters.
- Up to 8 timers.
- Up to 32 pins.
- Parallel data transmission is supported. This enables the emulations of camera interface, Motorola 68K and Intel 8080 bus, and so on.
- Programmable logic blocks allowing external digital logic to be integrated on-chip.
- Programmable state machine for offloading basic system control functions from CPU.

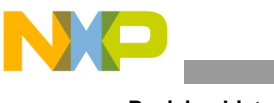

### <span id="page-7-0"></span>**7 References**

- 1. FRDM-KL27Z: Freescale Freedom Development Board for Kinetis KL17 and KL27 MCUs http://www.freescale.com/webapp/sps/site/prod\_summary.jsp?code=FRDM-KL27Z
- 2. KINETIS\_SDK: Software Development Kit for Kinetis MCUs http://www.freescale.com/ksdk

## <span id="page-7-1"></span>**8 Revision history**

#### **Table 2. Revision history**

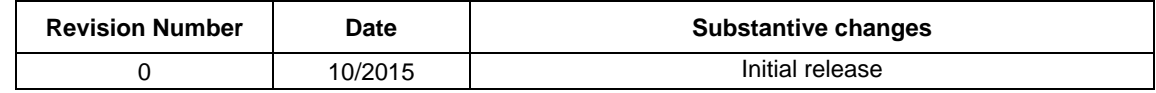

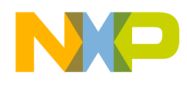

#### *How to Reach Us:*

**Home Page:** [freescale.com](http://www.freescale.com/)

**Web Support:** [freescale.com/support](http://www.freescale.com/support) Information in this document is provided solely to enable system and software implementers to use Freescale products. There are no express or implied copyright licenses granted hereunder to design or fabricate any integrated circuits based on the information in this document.

Freescale reserves the right to make changes without further notice to any products herein. Freescale makes no warranty, representation, or guarantee regarding the suitability of its products for any particular purpose, nor does Freescale assume any liability arising out of the application or use of any product or circuit, and specifically disclaims any and all liability, including without limitation consequential or incidental damages. "Typical" parameters that may be provided in Freescale data sheets and/or specifications can and do vary in different applications, and actual performance may vary over time. All operating parameters, including "typicals," must be validated for each customer application by customer's technical experts. Freescale does not convey any license under its patent rights nor the rights of others. Freescale sells products pursuant to standard terms and conditions of sale, which can be found at the following address[: freescale.com/SalesTermsandConditions.](http://www.freescale.com/SalesTermsandConditions)

Freescale, the Freescale logo, and Kinetis are trademarks of Freescale Semiconductor, Inc., Reg. U.S. Pat. & Tm. Off. All other product or service names are the property of their respective owners. ARM, the ARM Powered logo, and Cortex are registered trademarks of ARM Limited (or its subsidiaries) in the EU and/or elsewhere.

All rights reserved.

© 2015 Freescale Semiconductor, Inc.

Document Number: AN5209 Rev. 0 10/2015

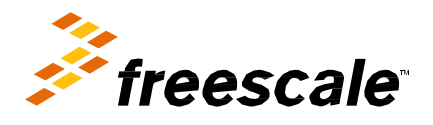

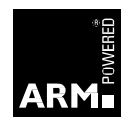